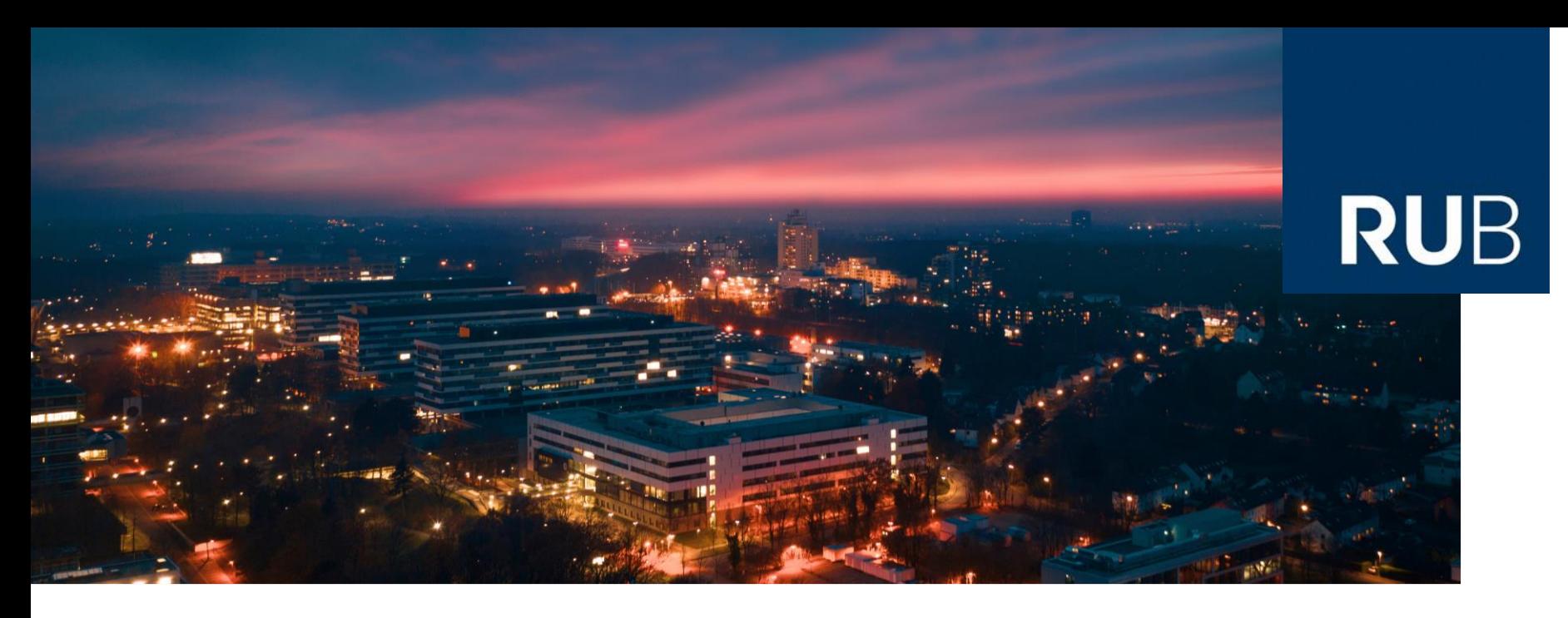

#### **RUHR-UNIVERSITÄT BOCHUM**

#### Zwei-Faktor-Authentifizierung fürs FlexNow-Web mit TOTP

Bericht von Peter Fasching, für die FlexNow-Usergroup 28.-29.03.2022

#### 1.) Login-Button auf unserer Homepage

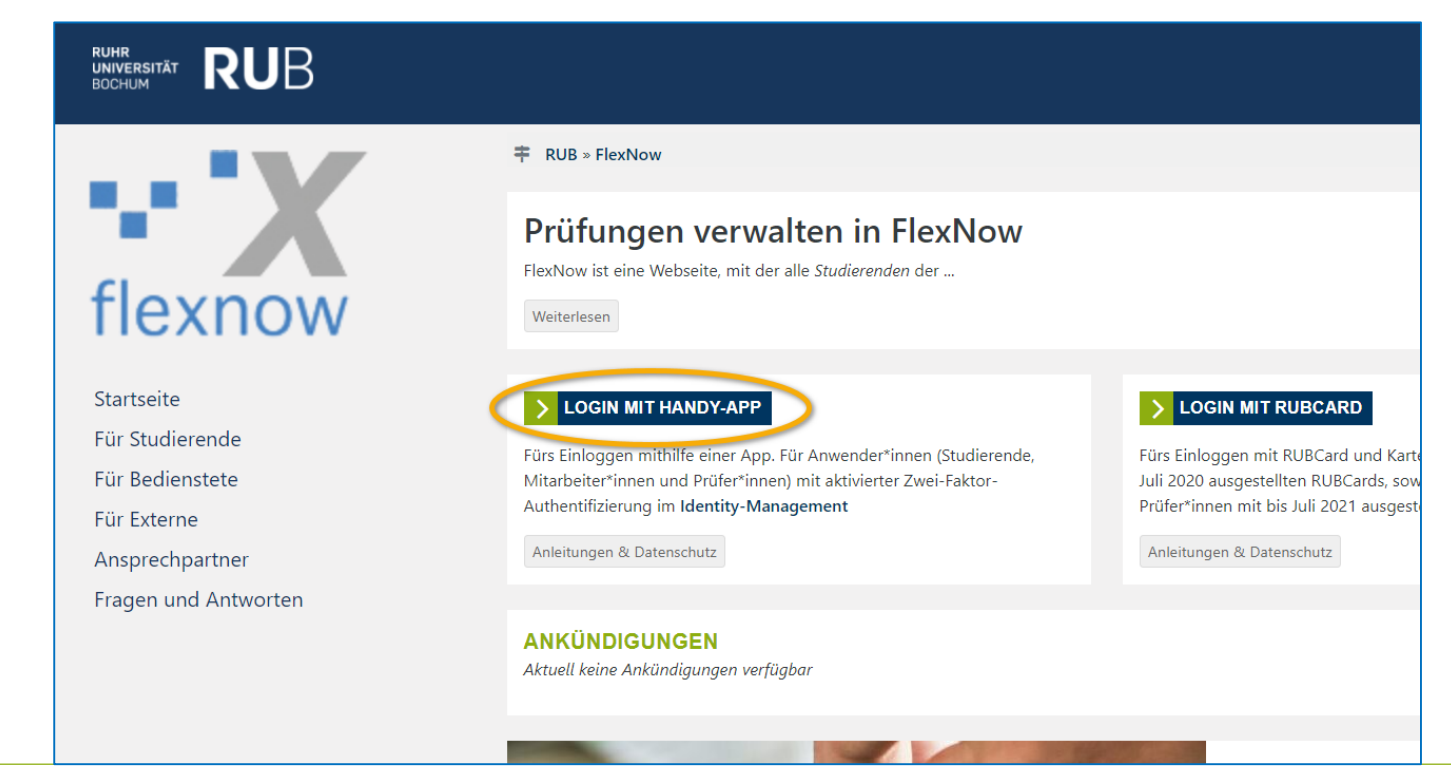

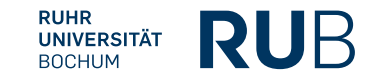

#### 2.) Mit RUB-Login-Daten einloggen

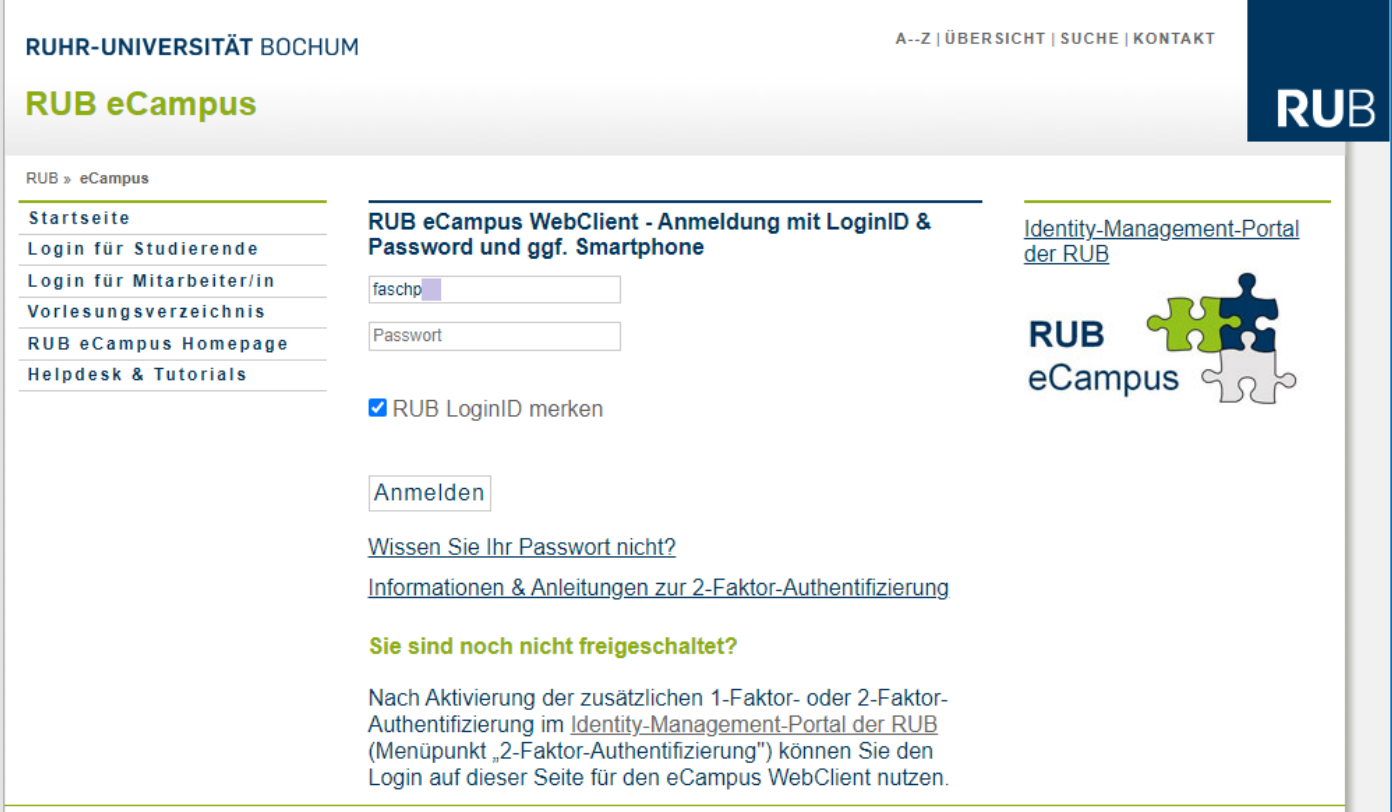

**RUHR RUB UNIVERSITÄT BOCHUM** 

4

#### 3.) Mit RUB-Login-Daten einloggen

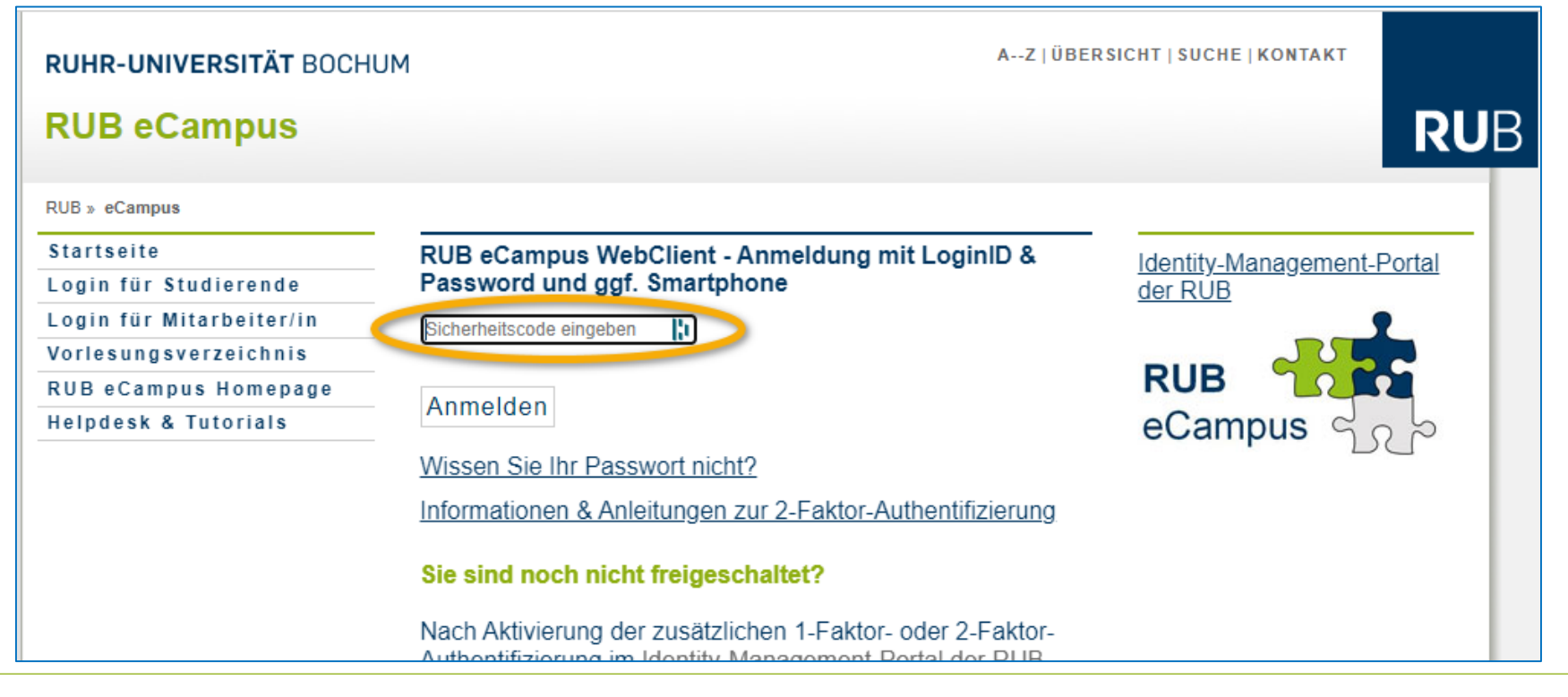

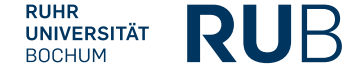

#### **4.) Sicherheitscode in ForgeRock-App anzeigen lassen**

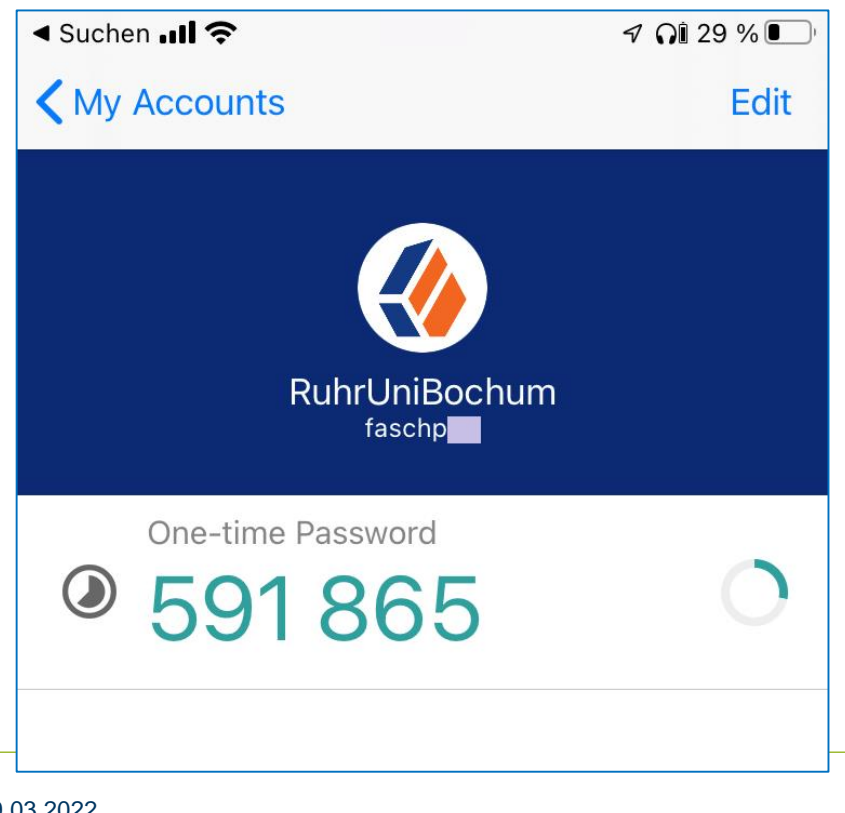

**RUHR** 

**UNIVERSITÄT BOCHUM** 

RUB

Das Passwort ändert sich alle 30 Sekunden

#### **5.) Sicherheitscode in RUB-Login-Seite**

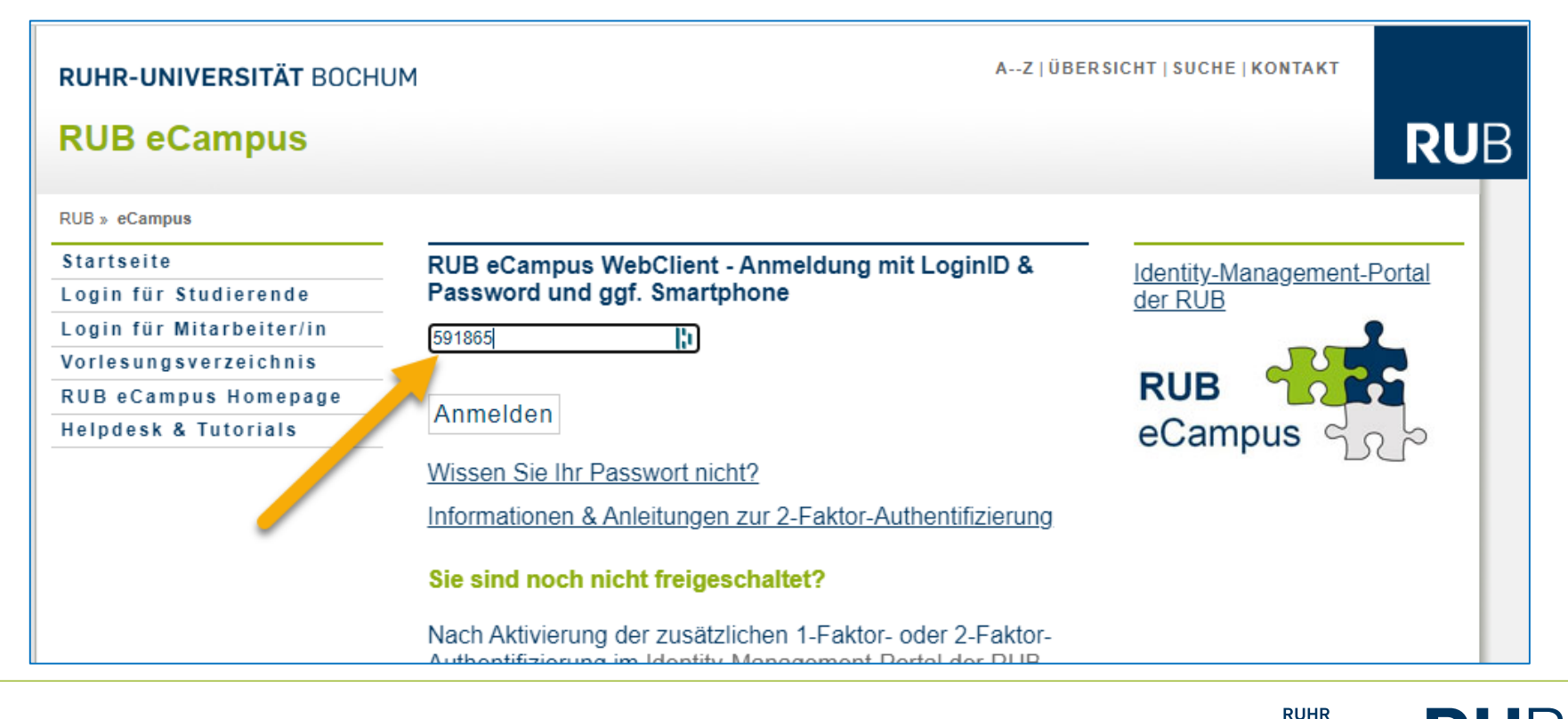

**RU**B

**UNIVERSITÄT BOCHUM** 

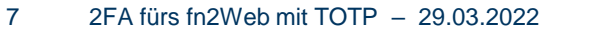

6.) Fertig – sind im fn2Web

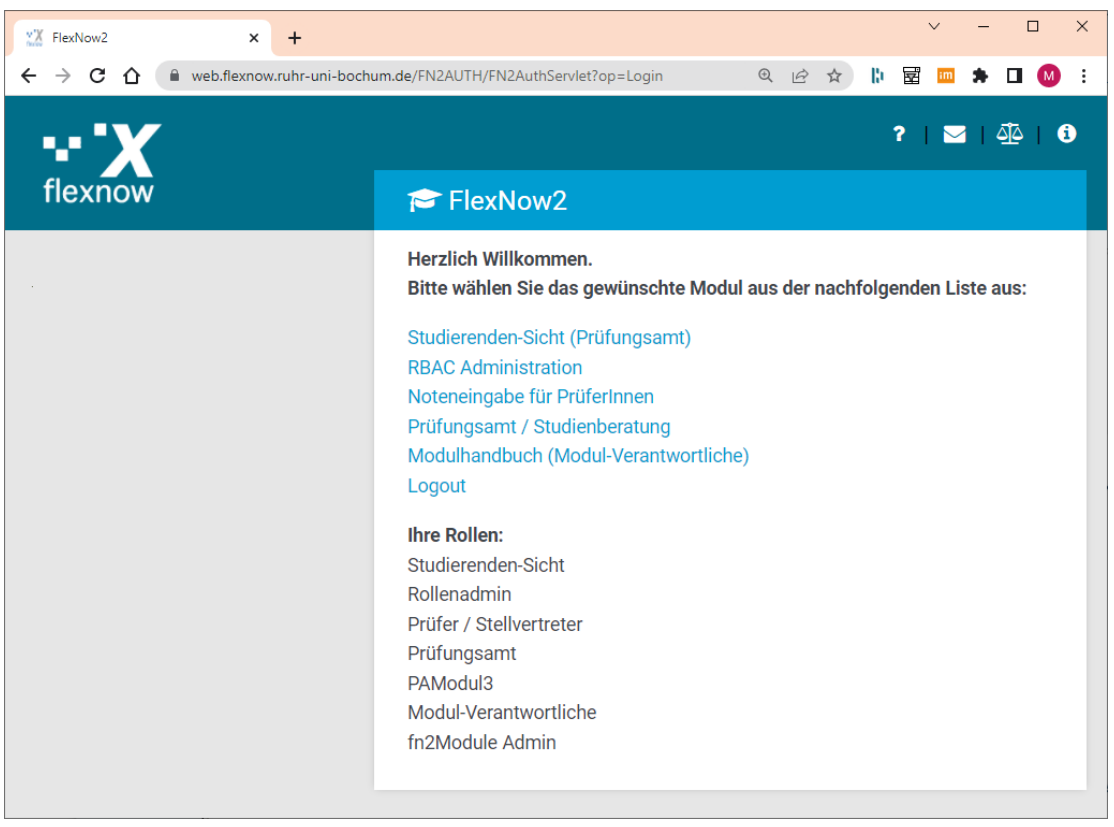

## **Grundsätzliches zu TOTP**

#### Grundsätzliches zu TOTP

- TOTP: "Time-based One-time Password" Algorithmus/Verfahren
- TOTP ist ein Verfahren zur Zwei-Faktor-Authentifizierung ("2FA")
- 2FA ist seit Anfang von FlexNow ein Muss in der RUB
- Ab 2020 wird TOTP als zweites Verfahren zur 2FA verwendet
- Funktioniert mit allen nicht ganz alten Smartphones und Tablets
- Frage an Sie: Was sind die beiden Sicherheitsfaktoren bei TOTP?
- Antwort:
	- Das Passwort des RUB-Logins als erster Faktor ("Wissen")
	- Der Sicherheitscode als zweiter Faktor ("Besitz" der App auf Handy)

Nicht verwendet wird also der dritte Faktor "Biometrie" (z.B. Fingerabdrucksensor)

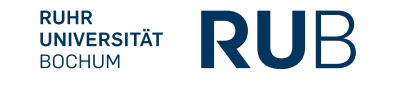

# **Vorbereitungen für TOTP von Anwender\*innen**

#### Vorbereitungen für TOTP von Anwender\*innen

1) Die Zwei-Faktor-Authentifizierung auf einer RUB-Webseite aktivieren, diese

zeigt dann einen QR-Code an

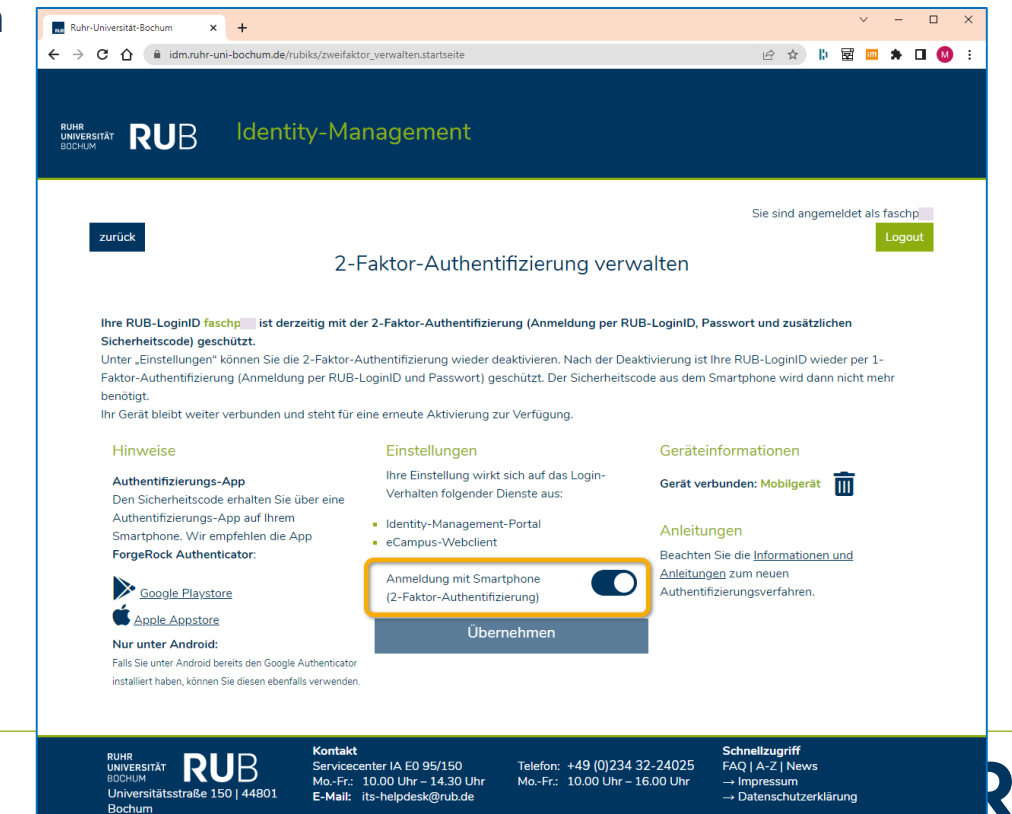

Copyright © IT.SERVICES 2021

### Vorbereitungen für TOTP von Anwender\*innen

- 2) Vorbereitung des Smartphones für die Authentifizierung:
	- App installieren ("ForgeRock Authenticator", siehe den linken Screenshot, oder bei Android den "Google Authenticator")

**RUHR-UNIVERSITÄT BOCHUM** 

**A--ZIÜBERSICHTISUCHEIKONTAKT** 

der RUB

**RUB** 

eCampus

Rock Authenticator und scannen Sie den OR-Code ein

**Datensicherheit** usgeblendet

Smartphoone durchführen

ሚዲዮጵያ የአማርኛ የአርደረገ

Identity-Management-Portal

RUB

QR-Code mit App einscannen (rechts)

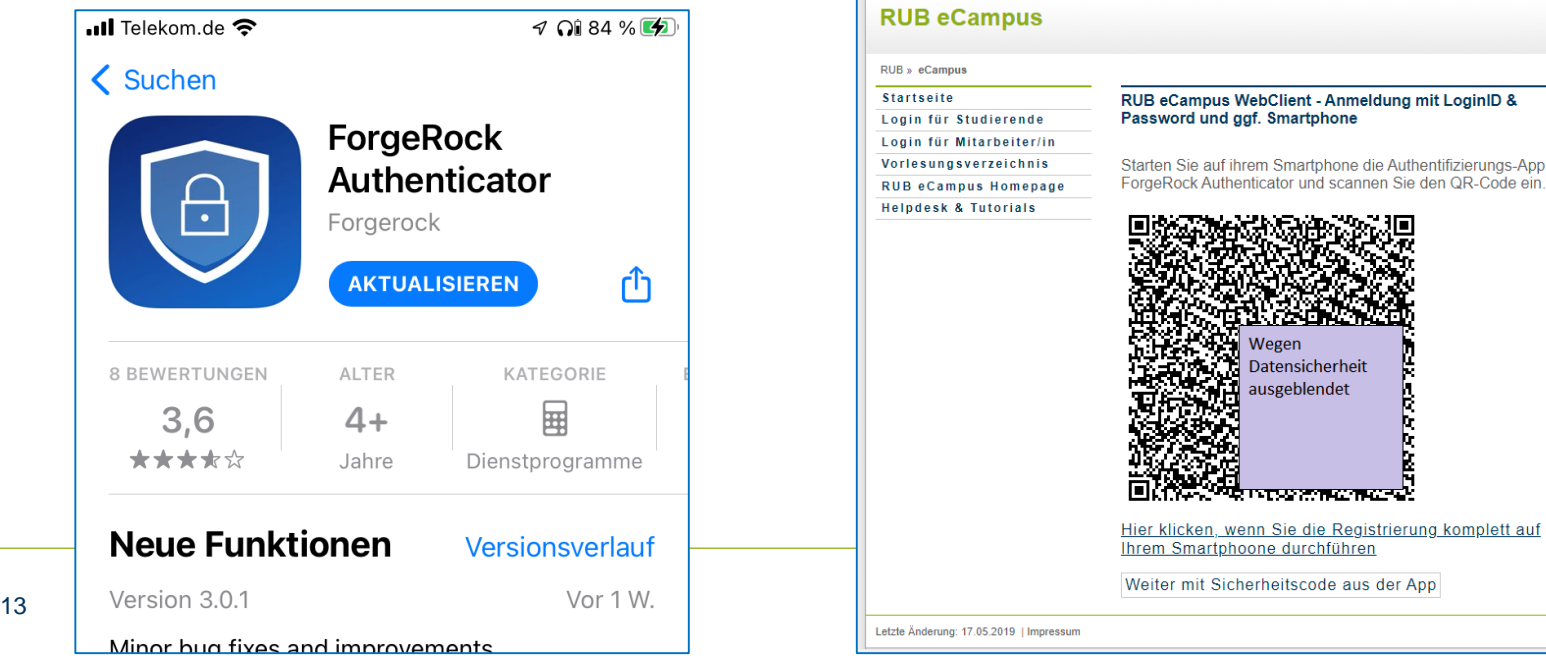

# **Vorbereitungen für TOTP von Admins und IT-Support**

#### Technische Vorbereitungen unseres IT-Dienstleisters Teil 1: Webseiten und http

- Der "OpenAM-Agent" muss einen http-Header mit bestimmten Daten ans fn2Web übergeben, siehe den Beschreibung unseres Tickets zur Einführung von TOTP: <https://tickets.ihb-eg.de/issues/4883>
- Eine Webseite zur Aktivierung der Zwei-Faktor-Authentifizierung (siehe Folie 12) und zum Anzeigen des QR-Codes (Folie 13), alles nach Einloggen mit RUB-Login-Daten
- Eine Webseite zum Einloggen mit den RUB-Login-Daten (Folien 4,5 und 7), die nach fn2Web weiterleitet

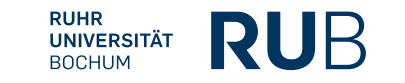

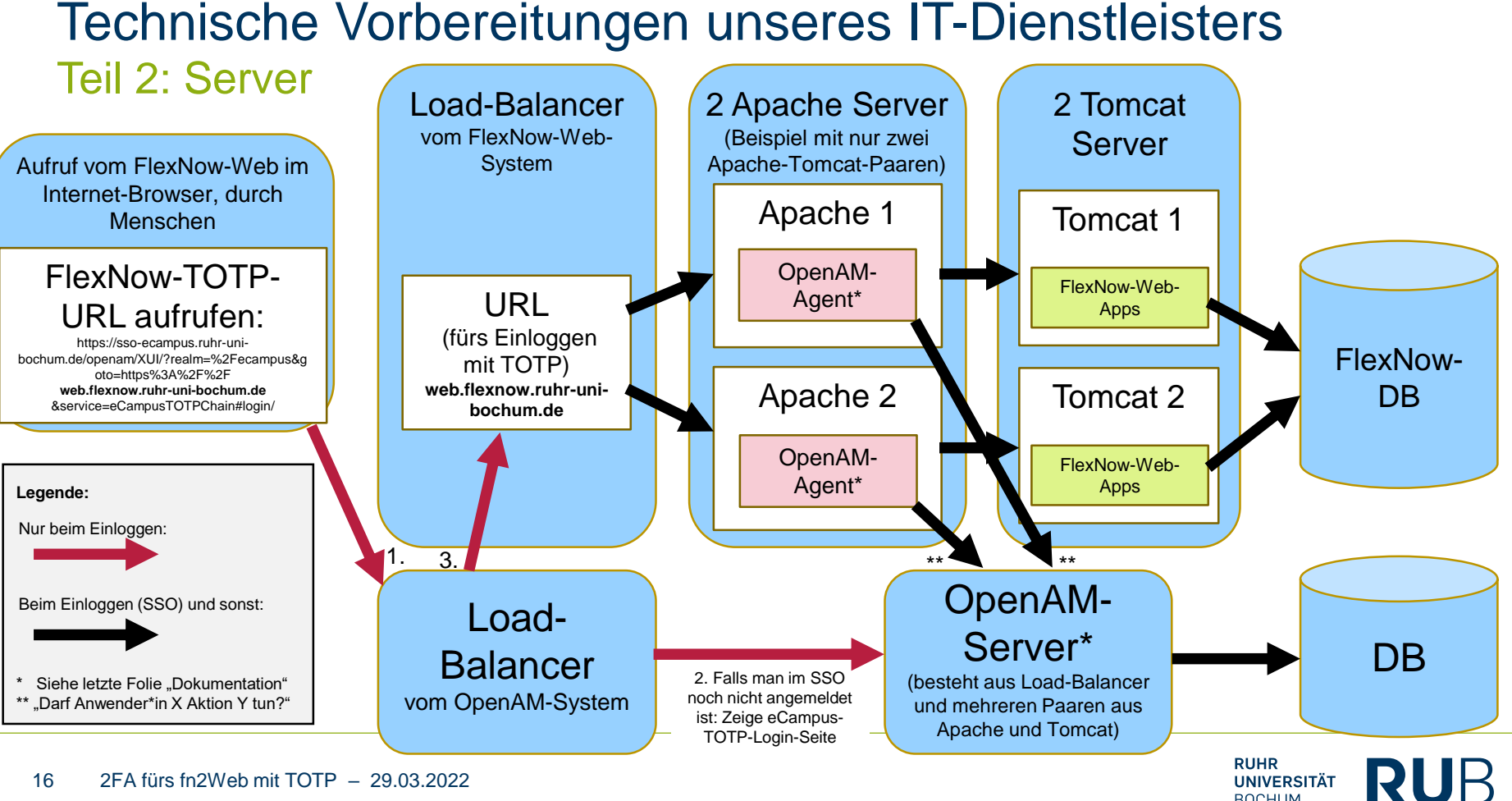

**BOCHUM** 

#### 16 2FA fürs fn2Web mit TOTP – 29.03.2022

#### Technische Vorbereitungen von uns als Admins

In Datenbank neuer **AuthTyp** (11) für TOTP:

```
INSERT INTO fn2meta.AuthTyp (authTypId, bez, def, aufruf, verzeichnis, aktiv)
VALUES (11, 'TOTP', 1, null, null, 1);
```
 Zusätzliche **fn2meta.Auth**-Einträge durch SOS-Import für jeden Studi automatisch anlegen lassen, zusätzlich zum bisherigen **AuthTyp 8 für "Zertifikat auf Chip-Karte"**:

```
INSERT INTO flexnow.Setup_ (param_, value_, locked)
VALUES ('SCHNITTSTELLE_FN2META_AUTHTYPID', '8;11', null);
```
Prüfen, ob so gesetzt:

```
INSERT INTO flexnow.Setup_ (param_, value_, locked)
VALUES ('DRUCK FN2AUTH', 'FN2AUTH/FN2AuthServlet?authtyp=1', null);
```
- Eventuell muss die Datei **custvalues.js** manuell in /FN2AUTH/js/ abgelegt werden
- Ansprechpartnerin vom ihb war für uns Gerlinde, sie kennt diese technischen Details

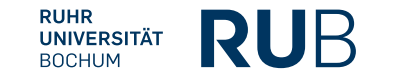

# **Hardware-Token als Alternative zur Handy-App**

#### "Hardware-Token" vom IT-Dienstleister, statt App

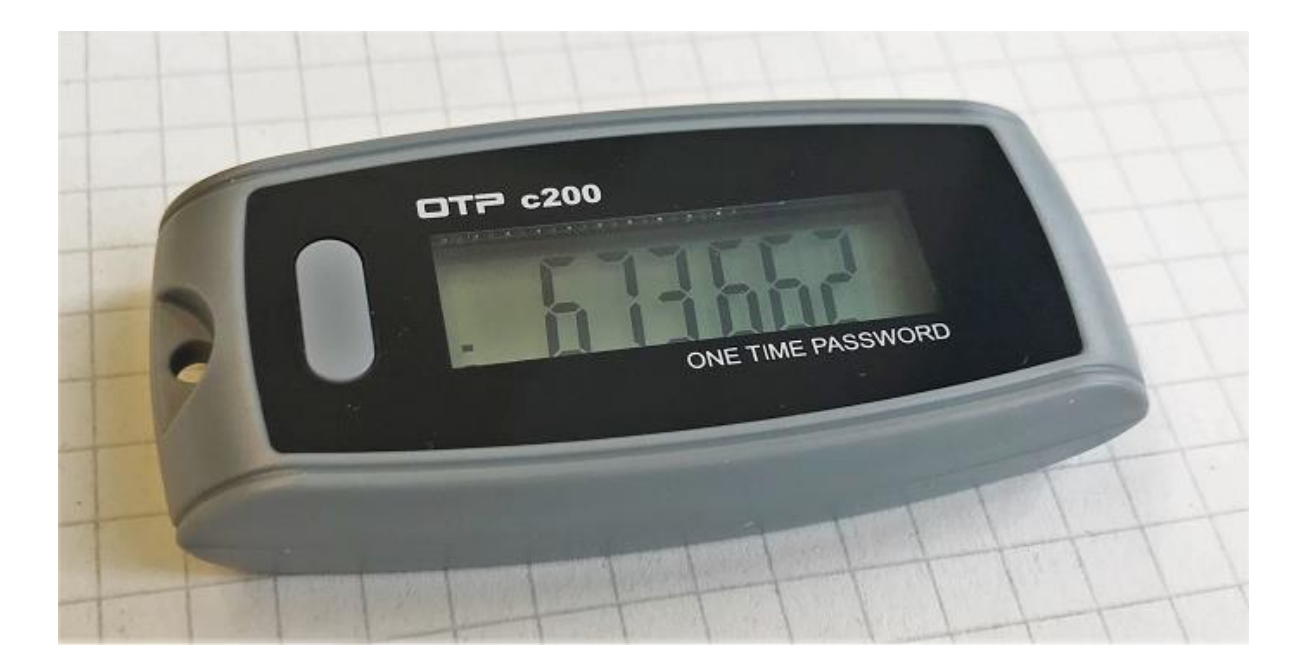

Fakultäten übernehmen für Mitarbeiter\*innen die Kosten. Siehe Folie "Dokumentation", dort "Zwei Dokus von uns", darin Abschnitt 2.D.b) im "Troubleshooting-Dokument"

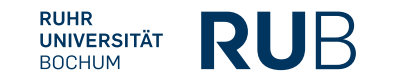

## **Vorteile / Nachteile**

#### Vor- und Nachteile von TOTP

Vorteile von TOTP:

- Mehr Datensicherheit durch Zwei-Faktor-Authentifizierung
- Keine spezielle Hardware nötig, Smartphone/Tablet mit Kamera reicht
- Ist unabhängig vom Browser, keine Installation oder Konfiguration im Browser nötig
- Dieses Verfahren wird auch in anderen Anwendungsfällen (z.B. Online-Banking) verwendet, die gesammelte Erfahrung mit TOTP lohnt sich daher "doppelt"
- Weniger Aufwand für FlexNow-RUB-Support als beim Verfahren mit Chip-Karte
- Akzeptanz bei Anwender\*innen:
	- Kommt sehr gut an bei den Studierenden, können z.B. spontan im Bus in die SSS
	- Anscheinend gute Akzeptanz bei Mitarbeiter\*innen; wer privates Smartphone/Tablet nicht nutzen will, kann auf das "Hardware-Token" (siehe Folie 20) ausweichen

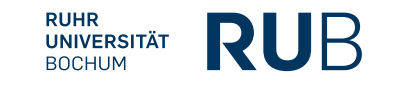

#### Vor- und Nachteile von TOTP

Nachteile von TOTP:

- Man kann sich "aussperren", wenn man bestimmte Infos nicht mehr hat
- Man braucht ein mobiles Gerät mit Kamera, RUB stellt dafür keine Dienst-Handys
- Bestimmte neue Support-Fälle, siehe folgende Folie "Probleme durch TOTP"
- Ich halte das vorige 2FA-Verfahren (mit Chip-Karte und Lesegerät mit USB-Anschluss) für etwas sicherer, aber schwieriger zu handhaben und praktisch nicht mobil nutzbar

### Probleme durch TOTP:

#### Mitarbeiter\*in studiert zugleich an der Hochschule

- Problem 1:
	- Mitarbeiter\*in kommt immer in die SSS aber nie ins LM
	- Lösung, je nach Fall:
		- Die Person wird beim Anlegen des Mitarbeiter\*innen-Account anders im RBAC behandelt
		- **E** Zusätzlicher Auth-Eintrag im RBAC nötig
		- SQL nötig
- Späteres Problem 2:
	- Mitarbeiter\*in ist nun kein\*e Student\*in mehr
	- Lösung: Die obige Extra-Behandlung wieder rückgängig machen

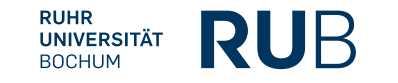

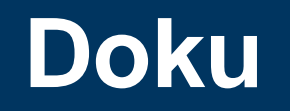

#### **Dokumentation**

- Wer dieses Dokument als PowerPoint-Datei will, bitte bei [peter.fasching@rub.de](mailto:peter.fasching@rub.de) melden
- Wikipedia zu TOTP: [https://de.wikipedia.org/wiki/Time-based\\_One-time\\_Password\\_Algorithmus](https://de.wikipedia.org/wiki/Time-based_One-time_Password_Algorithmus)
- Wikipedia zur 2FA:<https://de.wikipedia.org/wiki/Zwei-Faktor-Authentisierung>
- Zwei Dokus von uns (FlexNow-RUB-Support): Unter dem Button "Login mit Handy-App" den Button "Anleitungen & Datenschutz", auf: [https://www.flexnow.ruhr-uni-bochum.de](https://www.flexnow.ruhr-uni-bochum.de/)
- Zum "OpenAM-Server": Im Hochschul-weit erreichbaren Tomcat laufender Dienst, welcher die "ForgeRock Access Management Plattform" implementiert, der kommerzielle Weiterentwicklung von OpenAM durch ForgeRock:

<https://www.forgerock.com/platform/access-management>

- Zum "OpenAM-Agent": Komponente ("Web Policy Agent"), die in einen Apache/Tomcat installiert wird, wobei im Tomcat das fn2Web läuft: <https://backstage.forgerock.com/docs/openam-web-policy-agents/5.9>
- Ticket "TOTP als neue Authentifizierungsmethode fürs FlexNow-Web" der RUB v. 2019: <https://tickets.ihb-eg.de/issues/4883>

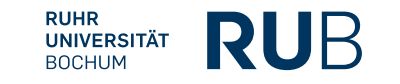